2. Alex Golovin Современные волоконно-оптические преобразователи тока // Цифровая подстанция: Электронный журнал. 2012. URL: http://digitalsubstation.ru/blog/2012/12/04/sovremenny-e-volokonno-opticheskie-pr/ (дата обращения: 16.03.2015).

3. Alex Golovin Опыт применения оптических датчиков тока в электросетевой компании Transpower New Zealand: Электронный журнал. 2012. URL: http://digitalsubstation.ru/blog/2013/01/10/opy-t-primeneniya-opticheskihdatchikov/ (дата обращения: 16.03.2015).

4. Патент РФ № 2010136422/07, 30.08.2010. Шмойлов А.В., Прутик А.Ф. Способ построения и настройки релейной защиты с высокочастотным обменным блокирующим сигналом по проводам линии // Патент России № 2435267. 27.11.2011 Бюл. № 33.

### **ИСПОЛЬЗОВАНИЕ МАТЕМАТИЧЕСКОЙ МОДЕЛИ ИМПУЛЬСНОГО ПРЕОБРАЗОВАТЕЛЯ НАПРЯЖЕНИЯ ДЛЯ ОТРАБОТКИ АЛГОРИТМОВ УПРАВЛЕНИЯ**

*В.О. Нагорный, А.В. Аристов А.М. Гаврилов* Национальный исследовательский Томский Политехнический университет, Россия, Томск

При создании импульсных преобразователей напряжения (ИПН) возникает потребность в применении новых законов управления и их отработке. Первоначальную отработку алгоритмов управления цифровыми системами управления наиболее целесообразно проводить на математических моделях ИПН, во избежание повреждения аппаратной части установки из-за возможных ошибок в алгоритме управления.

Можно выделить два подхода отработки алгоритмов управления ИПН с использованием математических моделей.

1. Запустить математическую модель ИПН внутри процессора системы управления вместе с самой системой управления [1].

2. Запустить алгоритм управления на персональном компьютере совместно с математической моделью ИПН [2].

При первом подходе создается математическая модель ИПН на том же языке программирования, на котором написан алгоритм работы системы управления. Затем код системы управления совместно с моделью загружается в микропроцессор управляющий ИПН.

При втором же подходе алгоритм работы системы управления переносится на персональный компьютер, где и осуществляется его отладка совместно с математической моделью.

У обоих подходов есть свои достоинства и недостатки. Во втором случае, при запуске алгоритма управления на персональном компьютере он будет выполняться на процессоре с архитектурой отличной от той, которая применяется в системе управления ИПН. Это значит, что в исходном коде алгоритма недопустимо применение вставок на ассемблере и прямых обращений к аппаратной части. К недостаткам же первого подхода перед вторым можно отнести более сложную организацию взаимодействия с различными САПР.

Для отработки алгоритмов управления был выбран второй подход, в связи с тем, что он наиболее просто позволяет организовать взаимодействие алгоритма управления и математической модели с мощными средствами визуализации МАТLAВ [3]. Рассмотрим реализацию математической модели более подробно. Среда MATLAB используется для формирования параметров работы модели и для вывода графической информации после завершения симуляции. Сама модель выполнена в виде МЕХ-функции МАТLАВ [4]. Язык, используемый при создании модели - С [5, 6]. Блок схема модели представлена на рис. 1.

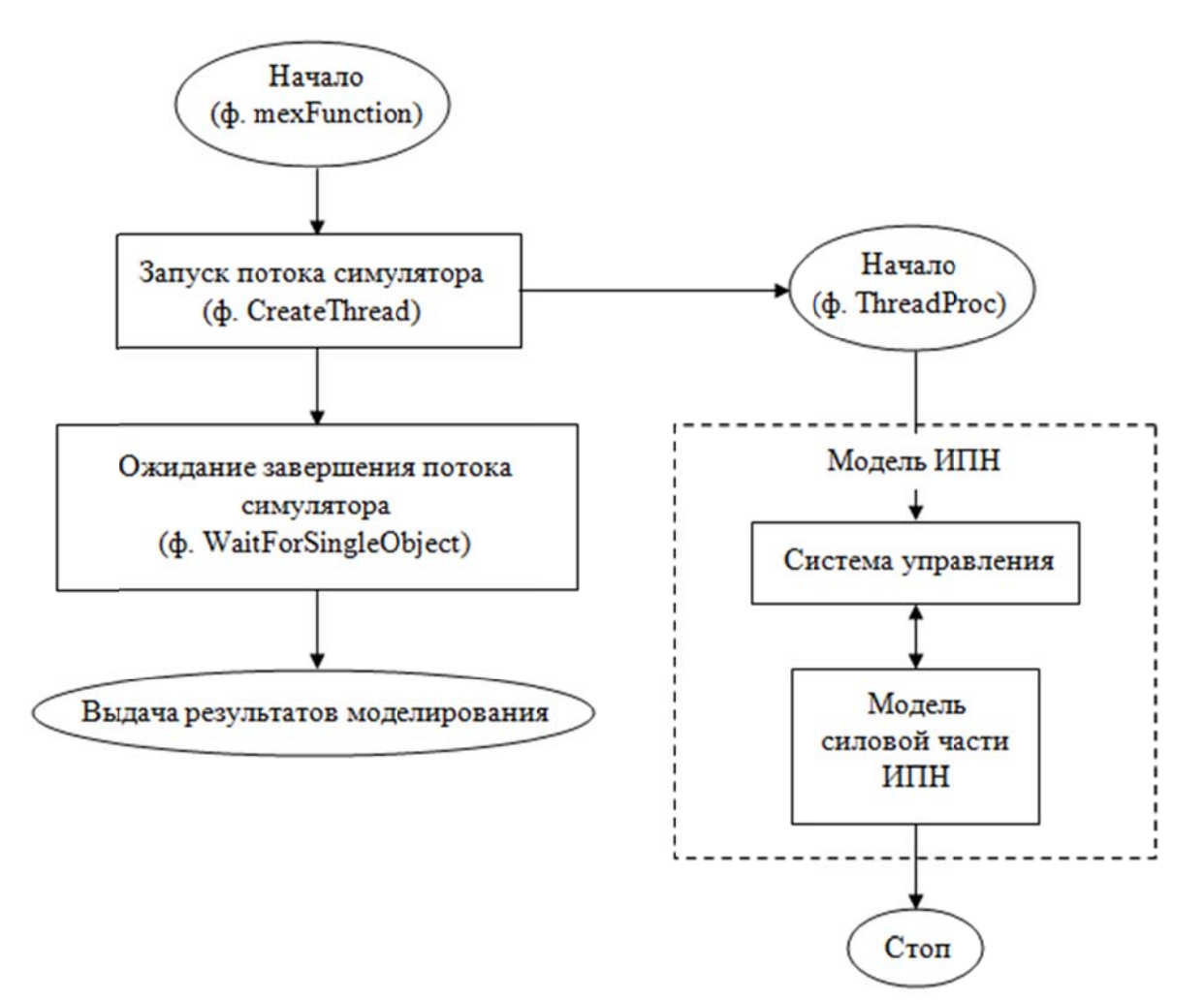

Рис. 1. Блок схема алгоритма работы математической модели ИПН

МЕХ-модуль представляет динамически компонуемую библиотеку (dll) [7]. экспортирующую функцию mexFunction [8]. Функция mexFunction принимает параметры моделирования, создает поток симулятора (при помощи функции CreateThread [9]) и ждет его завершения (функция WaitForSingleObject [10]).

Поток симулятора запускает систему управления ИПН, а та, в свою очередь, инициирует работу модели силовой части преобразователя. Через заданный промежуток времени модель завершит свою работу, остановив поток симулятора. После завершения работы симулятора mexFunction возвращает результаты работы модели в МАТLAВ. Для управления математической моделью ИПН и лабораторным макетом используется один и тот же исходный код системы управления, не требующий модификации при своем переносе.

Используя подход, описанный выше, были опробованы следующие алгоритмы управления ИПН.

• Пропорционально-интегрально-дифференциальный (ПИД) регулятор  $\mathbf{c}$ ШИМ.

- Управление по балансу необходимой и накопленной энергии [11].
- Управление по балансу необходимой и накопленной энергии с ШИМ [12].

На рис. 2 представлена схема лабораторного макета ИПН. Она содержит электронный ключ VT, диод VD, дроссель L, конденсатор C, датчики тока UA1, и UA2. К выходу ИПН подключена нагрузка с сопротивлением  $R_{\text{H}}$ .

При работе ИПН система управления собирает информацию о текущем токе дросселя  $(i_L)$ , токе нагрузки  $(i_H)$  и напряжении нагрузки  $(U_H)$ , вычисляет энергетический баланс, учитывая значение опорного напряжения  $U_{\text{on}}$ , и в момент времени, когда энергетический баланс становится равным нулю, выдает сигнал управления  $F_v$  на драйвер. Драйвер, в свою очередь, управляет транзистором VT сигналом  $F_{\kappa}$ .

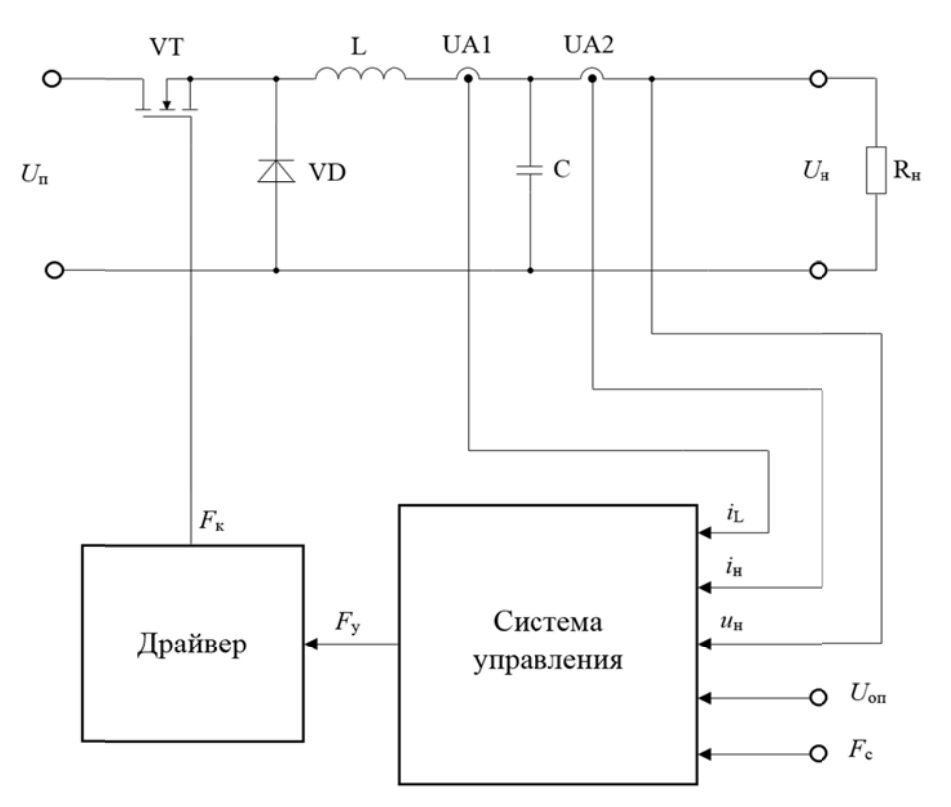

Рис. 2. Схема лабораторного макета ИПН

При необходимости вводится сигнал синхронизации  $F_c$  (для ограничения частоты переключения силового ключа, обеспечения синхронной работы ИПН и др.).

В качестве примера, на рис. 3 представлен процесс включения ИПН с управлением по балансу необходимой и накопленной энергии, полученный при помощи математической модели, описанной выше.

На верхнем графике показаны зависимости напряжения нагрузки  $U_{\rm H}$  и тока дросселя  $i_L$  от времени t, где  $t_{K,K}$  – время первой коммутации силового ключа,  $T_{\text{min}}$  – длительность переходного процесса. На среднем графике представлена зависимость энергетического баланса [13]  $F<sub>2</sub>$  от времени. На нижнем графике приведена диаграмма напряжения на входе фильтра ИПН  $U_{\text{rx} \, \text{th}}$ .

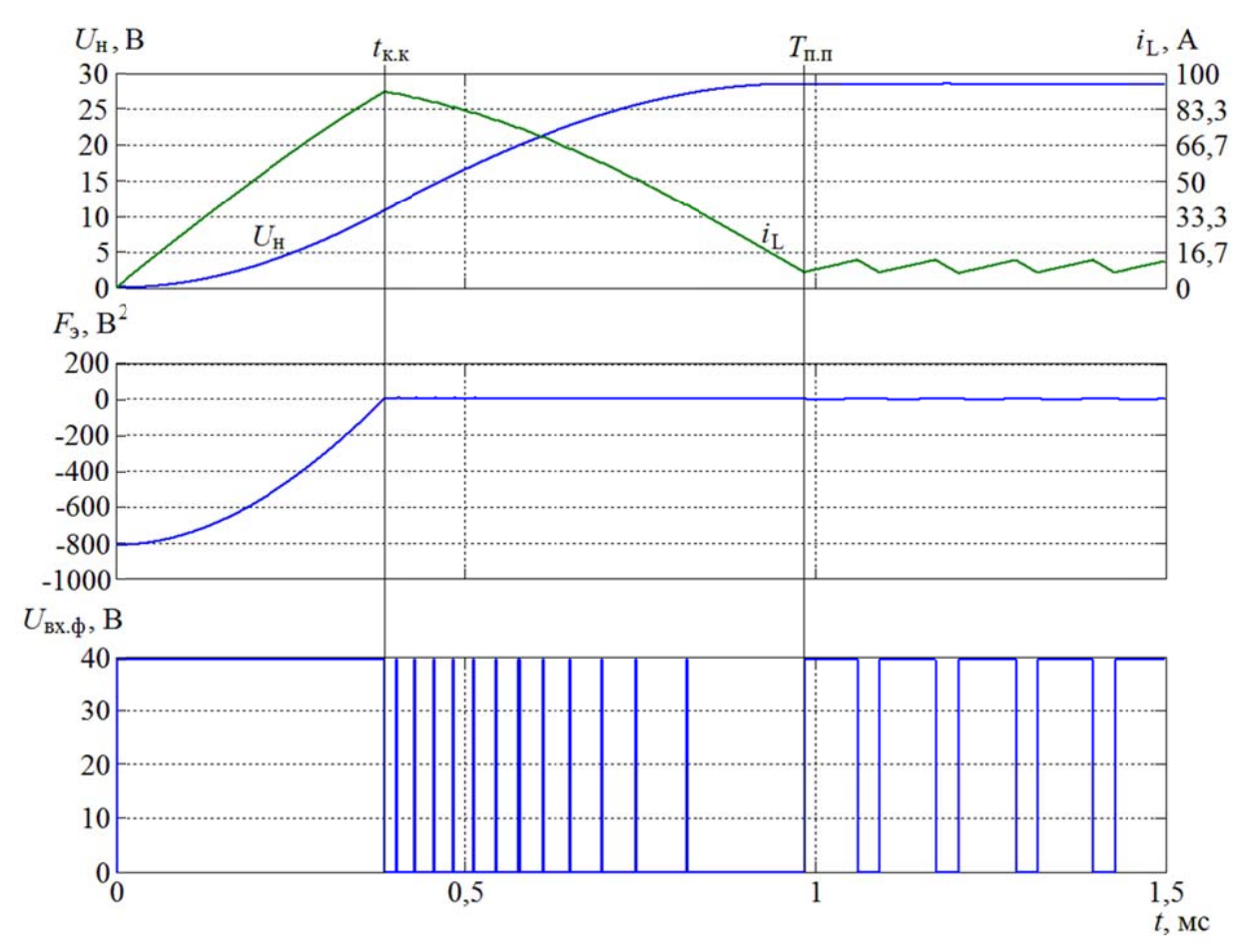

Рис. 3. Переходный процесс ИПН при включении с нулевых начальных условий

### Выволы

• Разработаны математическая модель ИПН и макет для лабораторной отработки алгоритмов управления.

• Применение предложенного подхода позволяет отрабатывать различные алгоритмы управления на математической модели с дальнейшим применением на ИПН, используя лабораторный макет.

 Реализация предложенного подхода позволяет использовать отработанный на математической модели алгоритм в системе управления ИПН без дополнительных изменений.

 Запуск алгоритма на персональном компьютере упрощает процесс его отладки и позволяет пользоваться мощными средствами визуализации различных САПР.

#### **СПИСОК ЛИТЕРАТУРЫ**

1. Anuchin A., Kulmanov V., Belyakov Y. Simulation of Power Converter Control System with Compensation of Harmonic Distortion in Output Voltage Waveform // Control and Communications (SIBCON), 2015 International Siberian Conference on.

2. Martyanov A., Solomin E. Development of control algorithms in Matlab/Simulink // Control and Communications (SIBCON), 2015 International Siberian Conference on.

3. MathWorks – MATLAB and Simulink for Technical Computing. URL: http://www.mathworks.com/ (дата обращения: 8.09.2015).

4. Build MEX function from C/C++ or Fortran source code - MATLAB mex. URL: http://www.mathworks.com/help/matlab/ref/mex.html (дата обращения: 8.09.2015).

5. Керниган Б., Ритчи Д. Язык программирования Си. – 2-е изд. – М.: Вильямс, 2007. – С. 304.

6. ISO/IEC 9899:2011 - Information technology – Programming languages -- C URL: http://www.iso.org/iso/iso catalogue/catalogue tc/catalogue detail.htm? snumber=57853 (дата обращения: 8.09.2015).

7. What is a DLL? URL: https://support.microsoft.com/ru-ru/kb/815065 (дата обращения: 8.09.2015).

8. Entry point to C/C++ or Fortran MEX-file - MATLAB URL: http://www.mathworks.com/help/matlab/apiref/mexfunction.html (дата обращения: 8.09.2015).

9. CreateThread function (Windows) URL: https://msdn.microsoft.com/enus/library/windows/desktop/ms682453%28v=vs.85%29.aspx (дата обращения: 8.09.2015).

10. WaitForSingleObject function (Windows) URL: https://msdn.microsoft.com/en-

s/library/windows/desktop/ms687032%28v=vs.85%29.aspx (дата обращения: 8.09.2015).

11. Лекарев А.Ф., Нагорный В.О., Аристов A.B. Управление импульсным преобразователем напряжения по балансу необходимой и накопленной в системе энергии // Электромеханические преобразователи энергии : материалы VI междунар. науч.-техн. конф. Томск : Изд-во Том. политехн. ун-та, 2013. С. 192 – 196.

12. Казанцев Ю.М., Лекарев А.Ф. Формирование управления по балансу необходимой и накопленной в системе энергии // Приборы и системы. Управление, контроль, диагностика. 2009. № 5. C. 17 – 20.

13. Aristov A.V., Nagorniy V.O., Gavrilov A.M. Voltage converter with the controlled energy balance for the electric drive with the pulsation motion mode // Control and Communications (SIBCON), 2015 International Siberian Conference on.

# **АВАРИЙНЫЙ ДВУХФАЗНЫЙ РЕЖИМ РАБОТЫ ТРЕХФАЗНОГО ВЕНТИЛЬНОГО ДВИГАТЕЛЯ**

*Е.С. Больных, Г.И. Однокопылов*

# Национальный исследовательский Томский политехнический университет, Россия, Томск

Существуют такие опасные объекты как: военные, ядерные, строительные, химические и многие другие. На таких предприятиях существует проблема, которая заключается в том, что необходимо обеспечить живучесть функционирования технических объектов, важной частью их является вентильный электропривод (ВД). Обеспечение отказоустойчивого управления ВД предполагает его работу в аварийном двухфазном режиме работы.

Представляет интерес рассмотрение алгоритмического восстановления работоспособности трехфазного ВД на основе микроконтроллерной системы управления. Для решения этой задачи необходимо обеспечить выбор и обоснование угла нагрузки в аварийном двухфазном режиме работы.

При разработке математической модели приняты следующие допущения: магнитная цепь двигателя принимается ненасыщенной, потери в стали и механические потери пренебрежимо малы, распределение МДС и индукции синусоидальное, высшие гармоники отсутствуют, воздушный зазор равномерен, механические связи двигателя и нагрузки абсолютно жесткие.

На рис. 1 приведена схема замещения синхронного двигателя при обрыве фазы "В", которой в установившемся режиме соответствуют уравнения в комплексной форме (1) на основе которых была разработана расчетная модель (2) в тригонометрической форме:

$$
\vec{U}_A = \vec{I}_A \cdot r + j \cdot \vec{I}_A \cdot X_S + j \cdot \vec{I}_A \cdot X_A - j \cdot \vec{I}_C \cdot X_M - \vec{E}_A;
$$
\n
$$
\vec{U}_C = \vec{I}_C \cdot r + j \cdot \vec{I}_C \cdot X_S + j \cdot \vec{I}_C \cdot X_{A^-} j \cdot \vec{I}_A \cdot X_M - \vec{E}_C.
$$
\n(1)